# 國立台灣師範大學

弱點掃描服務登錄系統

# 操作手冊

#### 一、說明:

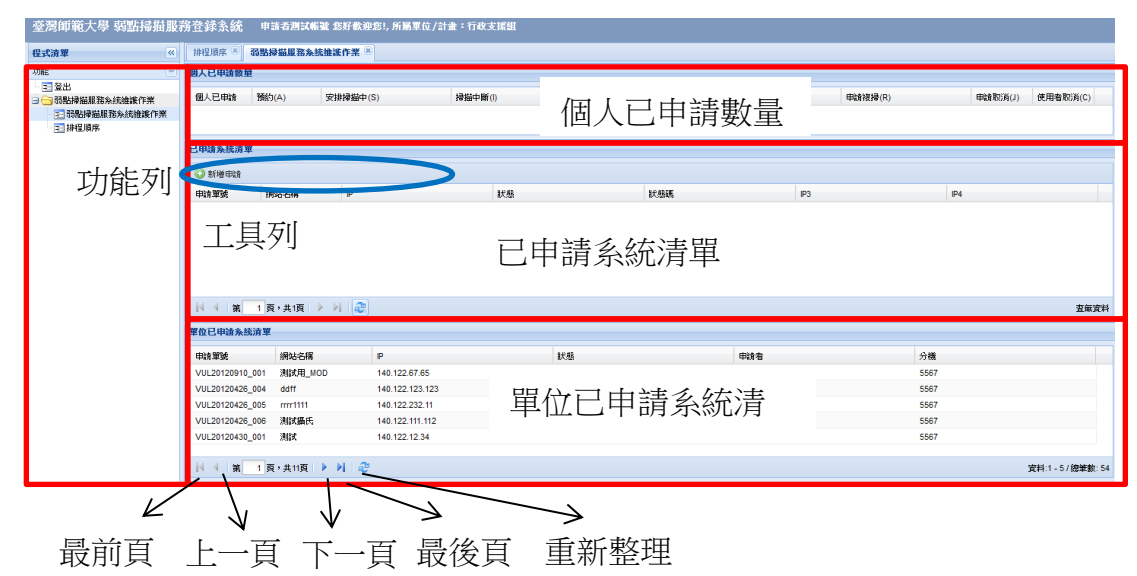

#### 二、操作:

(一) 新增申請資料

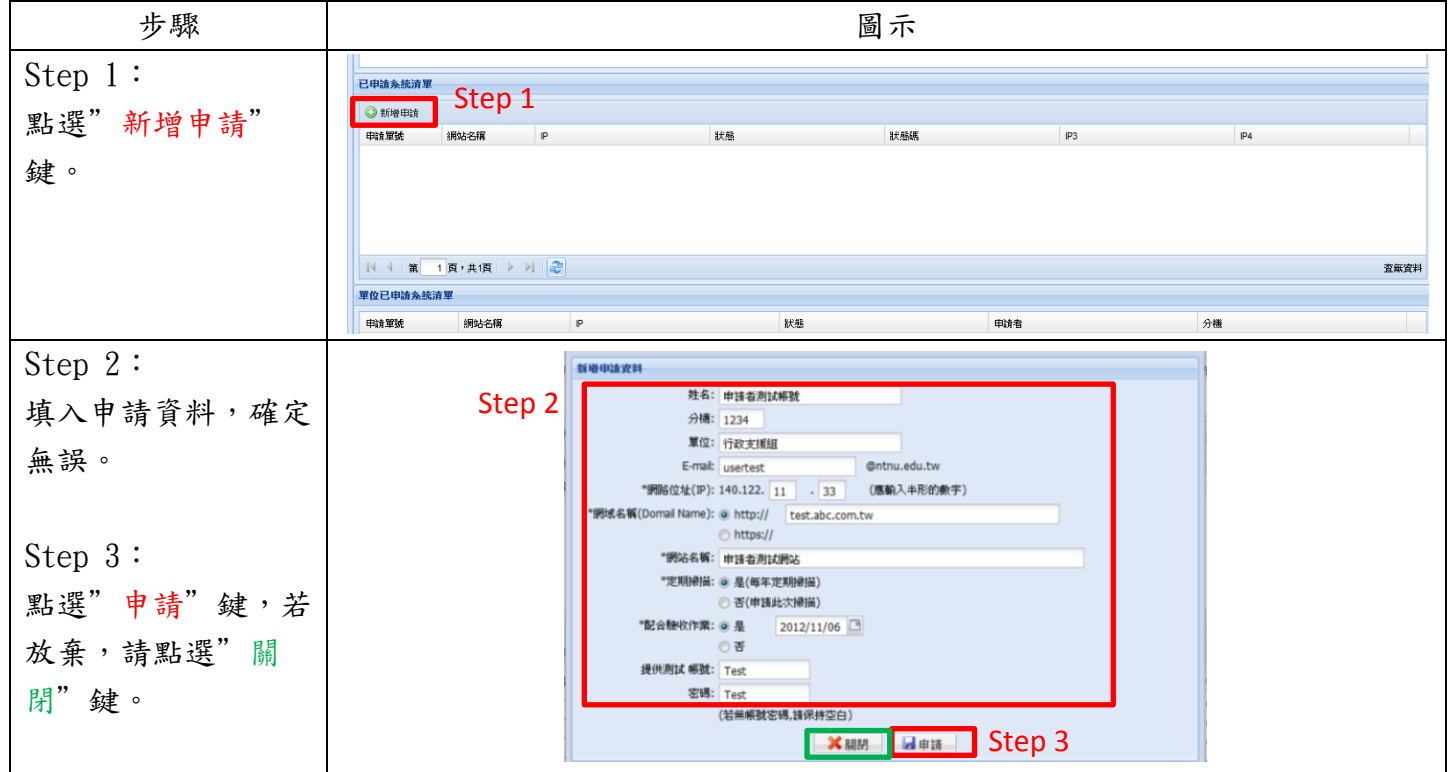

# (二) 修改申請資料(狀態為"預約"時使用):

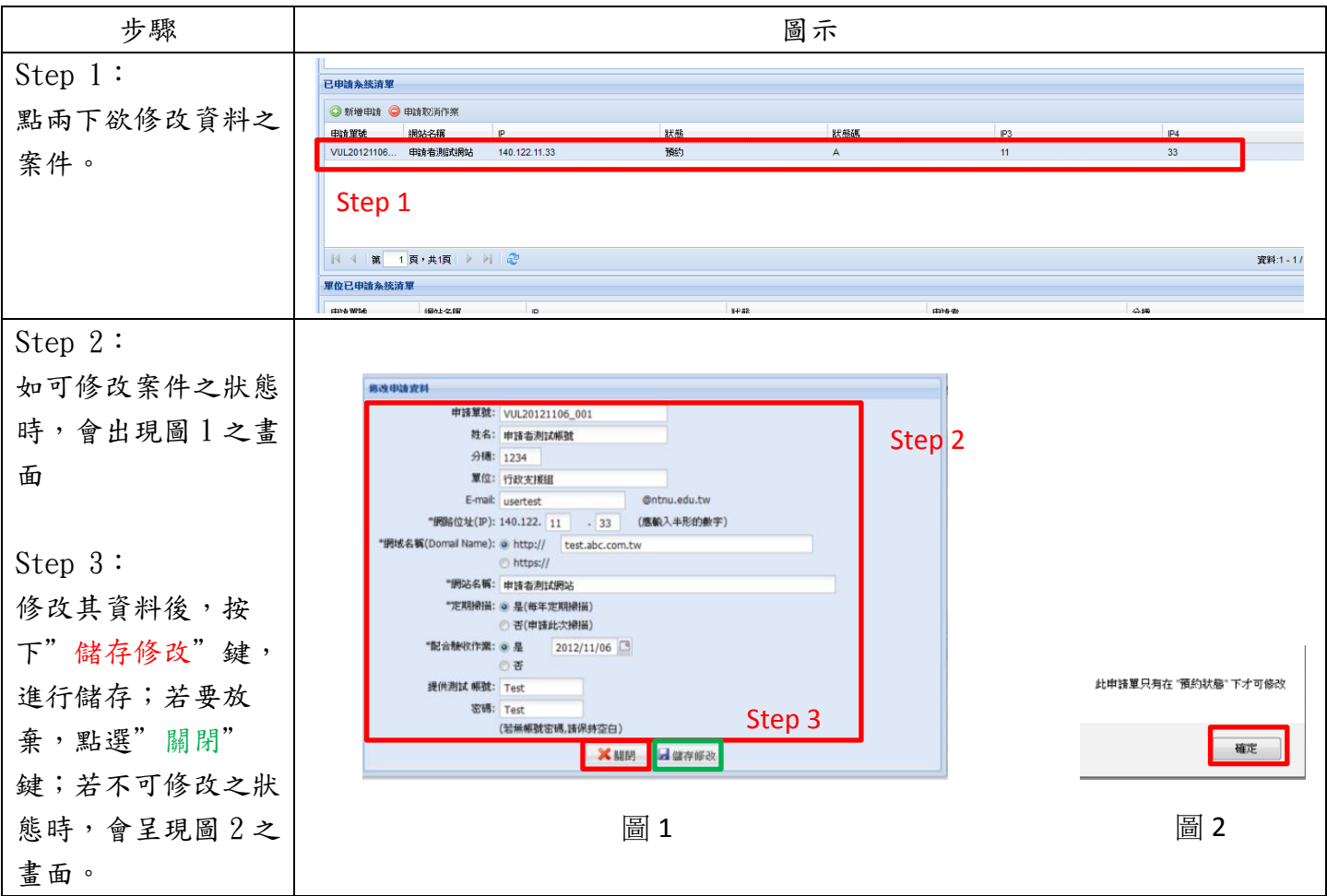

## (三) 變更狀態

### 1、申請取消作業(狀態不是已通過弱點掃描、申請取消及使用者取消時使用)

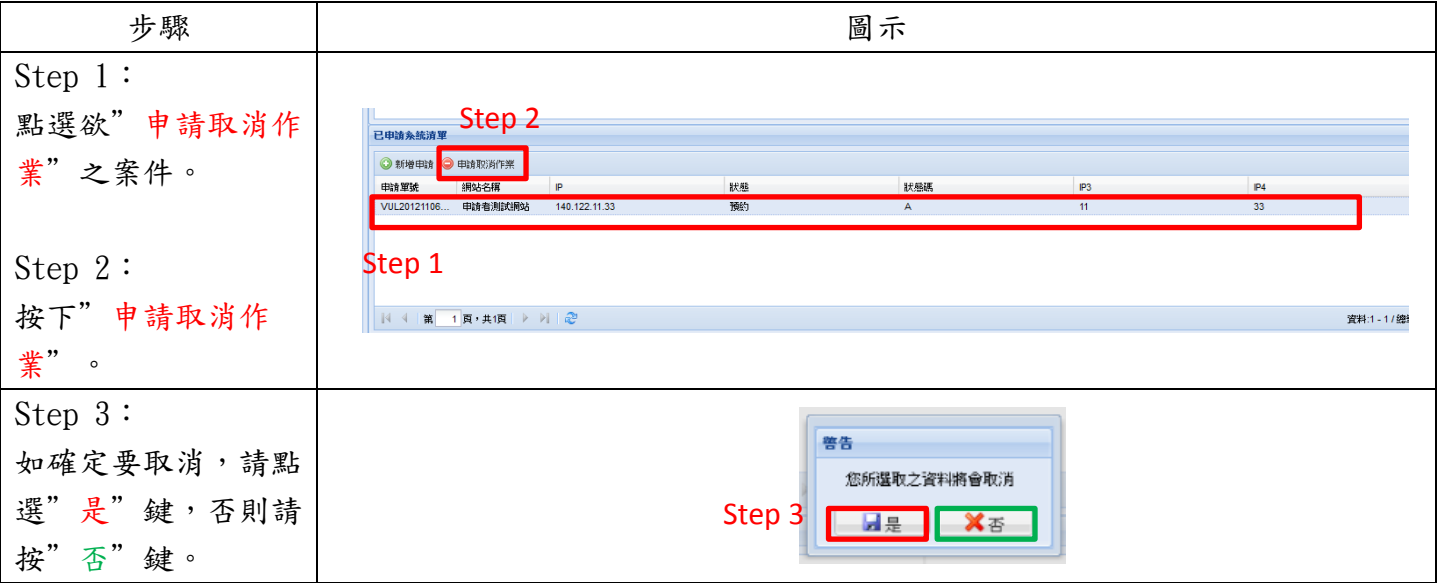

# 2、申請複掃(狀態為"掃描中斷"及"掃瞄完成但有弱點待處理"時使用)

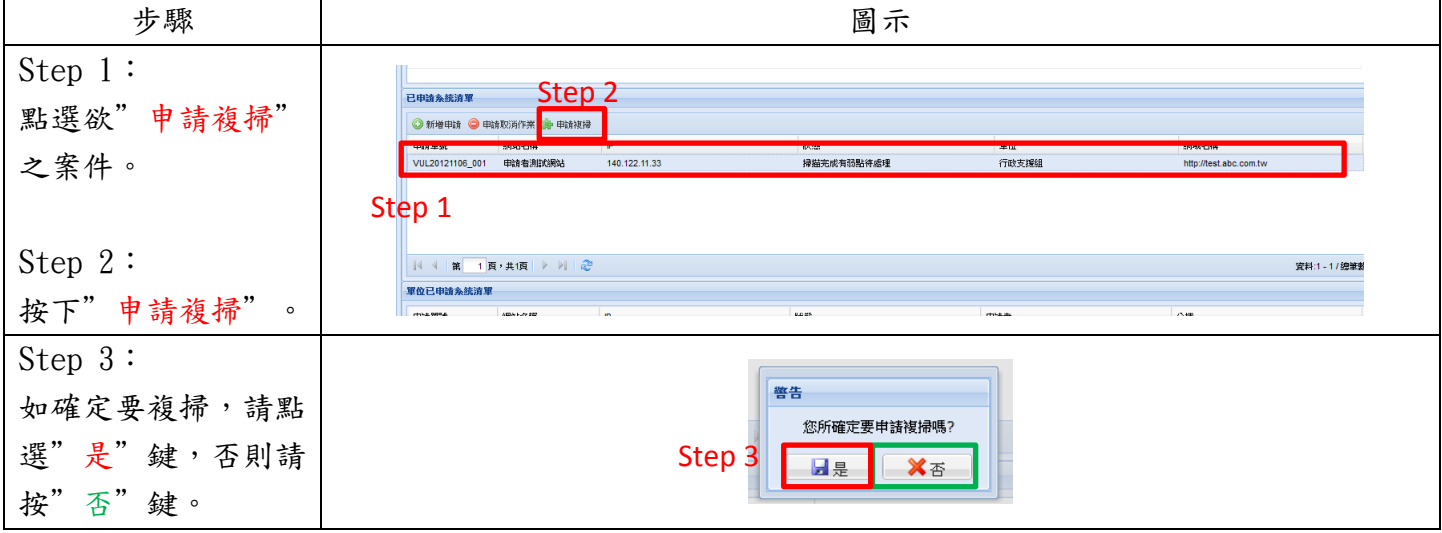

3、申請提前結案及上傳弱點處理報告單(狀態為"掃瞄完成但有弱點待處理",且申請提前結案 為"未申請"時使用)

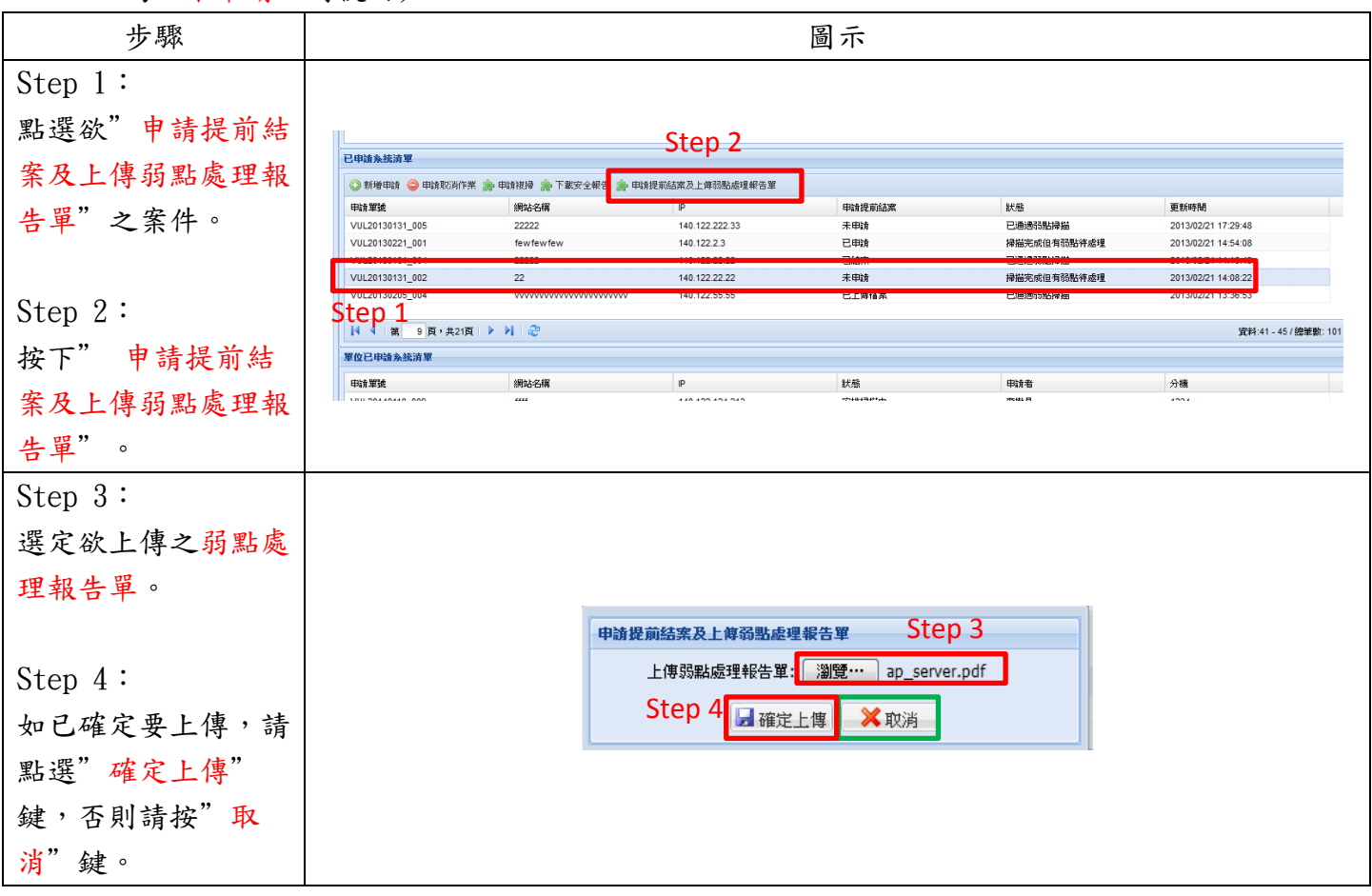

4、下載提前結案說明文件(狀態為"掃瞄完成但有弱點待處理"及"已通過弱點掃描"時使用)

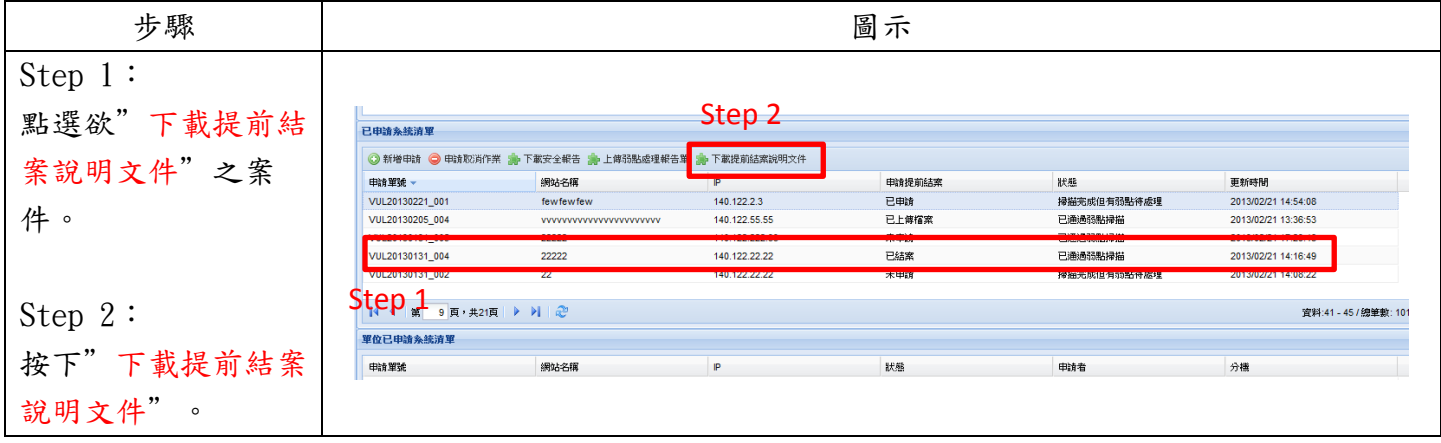

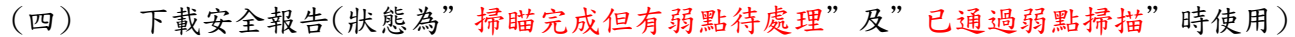

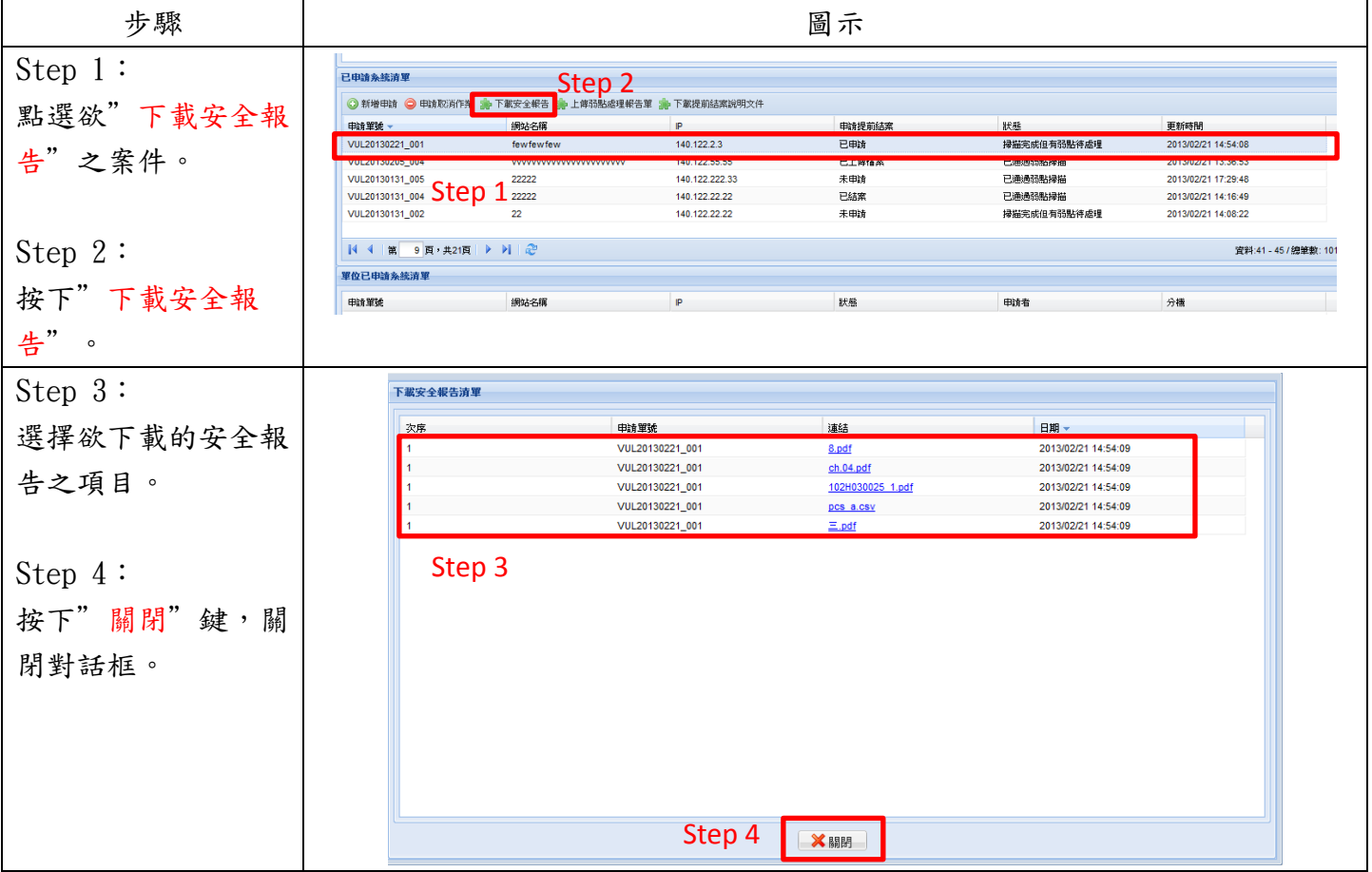

## (五) 查看目前排程順序

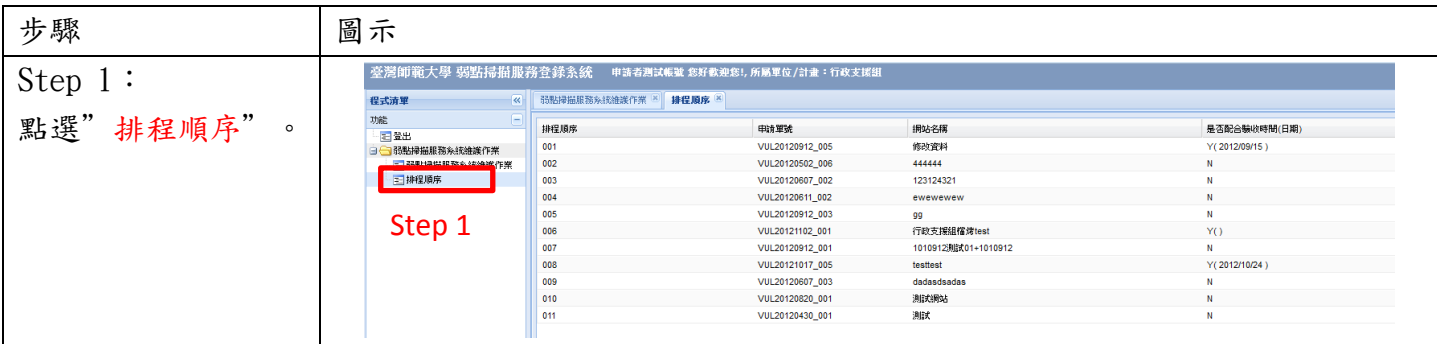